গণপ্রজাতন্ত্রী বাংলাদেশ সরকার মাধ্যমিক ও উচ্চ শিক্ষা বিভাগ, শিক্ষা মন্ত্ৰণালয় বেসরকারি শিক্ষক নিবন্ধন ও প্রত্যয়ন কর্তৃপক্ষ  $\Lambda \mathrm{TRCA}$ ) রেড ক্রিসেন্ট বোরাক টাওয়ার (৪র্থ তলা) ৩৭/৩/এ, ইস্কাটন গার্ডেন রোড, রমনা, ঢাকা-১০০০ ওয়েবসাইট: www.ntrca.gov.bd

नः ७१.०७.००००.०১১.२१.००२.२०२२-७8१

তারিখ:

২০ সেপ্টেম্বর ২০২৩খ্রিষ্টাব্দ

০৫ আশিন, ১৪৩০ বজাব্দ

# 8র্থ নিয়োগ সুপারিশ বিজ্ঞপ্তি

এতদ্বারা সংশ্লিষ্ট সকলের জ্ঞাতার্থে জানানো যাচ্ছে যে, বেসরকারি শিক্ষক নিবন্ধন ও প্রত্যয়ন কর্তৃপক্ষ (এনটিআরসিএ) কর্তৃক ২১/১২/২০২২ খ্রিঃ তারিখে প্রকাশিত ৪র্থ গণবিজ্ঞপ্তির আওতায় ১২/০৩/২০২৩ খ্রিঃ তারিখে ৩২,৪৮০ জন প্রার্থীকে এমপিওভুক্ত শিক্ষকদের শূন্য পদে প্রাথমিকভাবে নির্বাচন করা হয়। নির্বাচিত প্রার্থীদেরকে অনলাইনে ভি-রোল ফরম জমাদানের নির্দেশ দেয়ার প্রেক্ষিতে ২৮,৮৭৩ জন প্রার্থী ভি-রোল ফরম দাখিল করেন। ৩,৬০৭ জন প্রার্থী ভি-রোল ফরম দাখিল করেননি। ভি-রোল ফরম জমাদানকারী প্রার্থীদের মধ্যে জাল নিবন্ধন সনদ, কাম্য শিক্ষাগত যোগ্যতা না থাকা, নির্ধারিত বয়স অতিক্রম, নিবন্ধন সনদে উল্লিখিত পদের পরিবর্তে ভুল পদে আবেদন, ভি-রোল ফরমে অসম্পূর্ন বা ভুল রোল/ব্যাচ উল্লেখ থাকায় এবং মামলার স্থগিতাদেশের কারণে মোট ১,৭৯৯ জন প্রার্থী বাদে অবশিষ্ট ২৭,০৭৪ (সাতাশ হাজার চুয়াত্তর) জন প্রার্থীকে মাধ্যমিক ও উচ্চ শিক্ষা বিভাগের স্মারক নং-৩৭.০০.০০০০.০৭৩.১০১.১৯.২১ (অংশ)-২০২ তারিখ ২০.০৯.২০২৩ এর নির্দেশনার আলোকে পুলিশ/নিরাপত্তা ভেরিফিকেশন কার্যক্রম চলমান অবস্থায় শর্ত সাপেক্ষে নিয়োগের জন্য সুপারিশ করা হয়েছে। নিয়োগ সুপারিশের বিষয়টি সংশ্লিষ্ট সুপারিশপ্রাপ্ত প্রার্থী ও শিক্ষা প্রতিষ্ঠান প্রধানকে এসএমএস যোগে অবহিত করা হয়েছে। সুপারিশপ্রাপ্ত প্রার্থীকে এনটিআরসিএ এর ওয়েবসাইটের (www.ntrca.gov.bd) 8র্থ গণবিজ্ঞপ্তি নামক সেবা বক্সে অথবা সরাসরি http://ngi.teletalk.com.bd লিংকে প্রবেশ করে স্ব স্ব ইউজার আইডি ও পাসওয়ার্ড ব্যবহারের মাধ্যমে নিয়োগ সুপারিশপত্র ডাউনলোড করে সুপারিশ পত্রে বর্ণিত প্রতিষ্ঠানে এবং উল্লিখিত তারিখের মধ্যে যোগদান করার জন্য অনুরোধ করা হলো।

২। পুলিশ/নিরাপত্তা ভেরিফিকেশন প্রতিবেদনে নিয়োগ সুপারিশপ্রাপ্ত প্রার্থী অনুপযুক্ত বিবেচিত হলে এ সুপারিশপত্র তাৎক্ষনিকভাবে বাতিল বলে গণ্য হবে এবং সংশ্লিষ্ট শিক্ষা প্ৰতিষ্ঠান প্ৰাৰ্থীকে অব্যাহতি প্ৰদান করবে।

৩। প্রার্থী যোগদানের নির্ধারিত তারিখের পরবর্তী ৭(সাত) দিনের মধ্যে প্রতিষ্ঠান প্রধানগণ তাদের স্ব স্ব ইউজার আইডি ও পাসওয়ার্ড ব্যবহার করে টেলিটকের http://ngi.teletalk.com.bd লিংকে প্রবেশ করে Joining Status অপশনে "Yes" ক্লিক করবেন। প্রার্থী যোগদান না করলে Joining Status-এ "No" ক্লিক করে Reason-এর ঘরে যোগদান না করার সম্ভাব্য কারণ উল্লেখ করবেন।

৪। কোন প্রতিষ্ঠান প্রধান টেকনিক্যাল কারণে SMS না পেলে এনটিআরসিএ এর ওয়েবসাইট থেকে তার প্রতিষ্ঠানে সুপারিশপ্রাপ্ত প্রার্থীদের তালিকা এবং সুপারিশপত্র সংগ্রহ করতে পারবেন।

(এস. এম মাসুদুর রছমান) সদস্য (যুগ্মসচিব) শিক্ষাতত্ত্ব ও শিক্ষামান (অতিরিক্ত দায়িত) এনটিআরসিএ, ঢাকা ফোন নং- ০২-৪১০৩০০৪৬

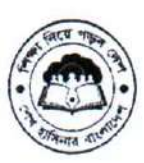

গণপ্ৰজাতন্ত্ৰী বাংলাদেশ সরকার ডিসেমিনেশন অব নিউ কারিকলাম স্কিম সেকেভারি এডকেশন ভেভেলপমেন্ট প্রোগ্রাম মাধামিক ও উচ্চ শিক্ষা অধিদপ্তর বাংলাদেশ, ঢাকা

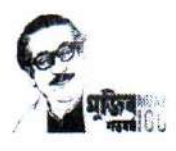

স্মারক নং-এসইডিপি/ডিএনসি/মন্ত্রণালয় ও যোগাযোগ/০১/২০২৩/২৩০

০৫ আশিন ১৪৩০ বজান তারিখ: ২০ সেপ্টেম্বর ২০২৩ খ্রিস্টাব্দ

#### বিষয় : জাতীয় শিক্ষাক্রম রূপরেখা ২০২১ বিস্তরণ বিষয়ক প্রশিক্ষণ কার্যক্রমের প্রশিক্ষক নির্বাচনের জন্য আবেদন গ্রহণ সংক্রান্তা

উপর্যুক্ত বিষয়ের প্রেক্ষিতে জানানো যাচ্ছে যে, ২০২৪ শিক্ষাবর্ষ থেকে সারাদেশের মাধ্যমিক পর্যায়ে শিক্ষা প্রতিষ্ঠানসমূহে (সাধারণ/মাদ্রাসা/কারিগরি/সরকারি প্রাথমিক বিদ্যালয়ের সংযুক্ত মাধ্যমিক শাখা) জাতীয় শিক্ষাক্রম রূপরেখা ২০২১ এর আলোকে প্রণীত ৮ম ও ৯ম শ্রেণিতে পাঠ্যপুস্তক এর সাহায্যে শিখন কার্যক্রম চালু হতে যাচ্ছে। আমরা জানি, নতুন শিক্ষাক্রমে ব্যাপক পরিবর্তন হয়েছে। শিক্ষাক্রম বাস্তবায়নের জন্য শিক্ষক/কর্মকর্তাগণকে বিষয়ভিত্তিক প্রশিক্ষণ প্রদান করা হবে। উক্ত প্রশিক্ষণ কার্যক্রমের প্রশিক্ষক হতে আগ্রহী মাধ্যমিক পর্যায়ে (সাধারণ/মাদ্রাসা/কারিগরি) শিক্ষা কার্যক্রমের সাথে যুক্ত শিক্ষক (যাদের পিডিএস/ইনডেক্স নম্বর রয়েছে/স্থায়ী নিয়োগ) এবং কর্মকর্তার ক্ষেত্রে শুধু উপজেলা একাডেমিক সুপারভাইজারগণের নিকট হতে আবেদন গ্রহণ করা হবে। আবেদন প্রক্রিয়া সম্পূর্ণরূপে অনলাইনে সম্পন্ন করা হবে (নিৰ্দেশিকা সংযুক্ত)। প্ৰশিক্ষক হতে আগ্ৰহী সংশ্লিষ্ট শিক্ষক/কৰ্মকৰ্তগণকে www.emis.gov.bd ওয়েবসাইটে NCF মডিউলে 'প্রশিক্ষকগণের জন্য আবেদন ফরম' লিংকের মাধ্যমে নিম্নবর্ণিত ছকের সময়সীমা অনুযায়ী আবেদন করার জন্য নির্দেশক্রমে অনুরোধ করা হলে

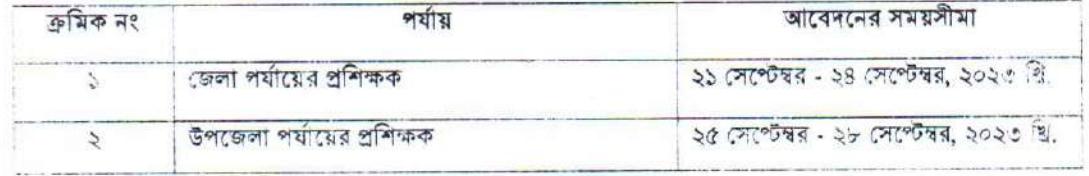

খি. ৫:

্য মাদামিক পর্যায়ের সভঙ্গ শিক্ষা প্রতিষ্ঠান প্রধানগণকে (সরকারি/বেসরকারি/শিক্ষা প্রতিষ্ঠান যাদের ইজাইজাইএন নম্বার আছে) তাৰ প্ৰতিষ্ঠানের প্ৰশিক্ষক হিসেবে দায়িত্ব পালনে যোগ্য শিক্ষকগণকে আবেদন করার বিষয়ে উৎসাহিত করার জন্য অনুশ্রেখ 小石 右折目

় একতম শিক্ষক/কর্মকর্তা গ্রন্থ একটি পর্যায়ের প্রশিক্ষক হওয়ার জন্য আবেদন করতে পারবেন।

বিষয়টি জন্মির জরুরি।

সংখ্যক :

১ প্রশিক্ষকদের জন্য আবেদন করার নির্দেশিকা

(মোসা: আইরিন হক) সহকারী পরিচালক ডিসেমিনেশন অব নিউ কারিকুলাম স্কিম মাধ্যমিক ও উচ্চ শিক্ষা অধিদপ্তর বাংলাদেশ, ঢাকা।

ৰিতৱণ:

১. পরিচালক (সকল অঞ্চল) মাধ্যমিক ও উচ্চ শিক্ষা অধিদপ্তর (তীর আওতাধীন অঞ্চলে প্রচারণার অনুরোধসহ);

- ২. উপপরিচালক (মাধ্যমিক, সকল অঞ্চল) মাধ্যমিক ও উচ্চ শিক্ষা অধিদপ্তর (তাঁর আওতাধীন অঞ্চলের সকল জেলায় প্রচারণার মুদুরোধসহ);
- ে সিনিয়র সিস্টেম এনালিস্ট, ইএমআইএস সেল, মাউশি অধিদপ্তর (অফিস আদেশটি মাধ্যমিক ও উচ্চ শিক্ষা অধিদপ্তরের ওয়েবসাইটে আপলোড ও নোটিশ আকারে প্রচারের অনুরোধসহ);
- ৪. জেলা শিক্ষা অফিসার (সকল) (তাঁর আওতাধীন জেলার সকল উপজেলা/থানা মাধ্যমিক শিক্ষা অফিসারকে প্রয়োজনীয় ব্যবস্থা গ্রহণের নির্দেশনা প্রদান ও সকল শিক্ষা প্রতিষ্ঠানে প্রচারণার অনুরোধসহ);
- ৬, সহকারি প্রোগ্রামার (সকল জেলা) (প্রয়োজনীয় কারিগরি সহায়তা প্রদানের অনুরোধসহ);
- ৫, উপজেলা/থানা মাধ্যমিক শিক্ষা অফিসার (সকল) (তাঁর আওতাধীন উপজেলার সকল শিক্ষা প্রতিষ্ঠানে প্রচারণার অনুরোধসহ);

স্মারক নং-এসইডিপি/ডিএনসি/মন্ত্রণালয় ও যোগাযোগ/০১/২০২৩/২৩০ (كلار)

০৫ আশিন ১৪৩০ বজাব্দ তারিখ: ২০ সেপ্টেম্বর ২০২৩ খ্রিস্টাব্দ

#### অনুলিপি: সদয় অবগতি ও প্রয়োজনীয় কার্যার্থে (জ্যেষ্ঠতার ক্রমানুসারে নয়):

১. ন্যাশনাল প্রোগ্রাম কোঅর্ডিনেটর ও অতিরিক্ত সচিব (উন্নয়ন), মাধ্যমিক ও উচ্চ শিক্ষা বিভাগ, শিক্ষা মন্ত্রণালয়, ঢাকা;

২. প্রোগ্রাম কোঅর্ডিনেটর ও অতিরিক্ত সচিব (কলেজ), মাধ্যমিক ও উচ্চ শিক্ষা বিভাগ, শিক্ষা মন্ত্রণালয়, ঢাকা;

- ৩. মহাপরিচালক, মাধ্যমিক ও উচ্চ শিক্ষা অধিদপ্তর, ঢাকা;
- ৪. মহাপরিচালক, মাদ্রাসা শিক্ষা অধিদপ্তর, ঢাকা;
- ৫. মহাপরিচালক, কারিগরি শিক্ষা অধিদপ্তর, ঢাকা;
- ৬, মহাপরিচালক, প্রাথমিক শিক্ষা অধিদপ্তর, ঢাকা;
- ৭, পরিচালক (সকল), মাধ্যমিক, মাধ্যমিক ও উচ্চ শিক্ষা অধিদপ্তর, ঢাকা;
- ৮. সদস্য, শিক্ষাক্রম, জাতীয় শিক্ষাক্রম ও পাঠ্যপুস্তক বোর্ড, মতিঝিল, ঢাকা;
- ৯. সিনিয়র সিস্টেম এনালিস্ট, ইএমআইএস সেল, মাধ্যমিক ও উচ্চ শিক্ষা অধিদপ্তর, ঢাকা;
- ১০. ফোকাল পয়েন্ট, ভিসেমিনেশন অব নিউ কারিকুলাম, এসইভিপি, মাধ্যমিক ও উচ্চ শিক্ষা অধিদপ্তর বাংলাদেশ, ঢাকা;
- ১১. পিএ ই মহাপরিচালক, মাধ্যমিক ও উচ্চ শিক্ষা অধিদপ্তর বাংলাদেশ, ঢাকা;

১২. পিএ টু স্কিম পরিচালক, ডিএনসি স্কিম, মাধ্যমিক ও উচ্চ শিক্ষা অধিদপ্তর বাংলাদেশ, ঢাকা;

১৩, অফিস নথি।

20.09.2023 (মোসা: আইরিন হক)

সহকারী পরিচালক ডিসেমিনেশন অব নিউ কারিকুলাম স্কিম : সাধ্যমিক ও উচ্চ শিক্ষা অধিদপ্তর বাংলাদেশ, লকা।

#### জাতীয় শিক্ষাক্রম রূপরেখা ২০২১ বিস্তরণ বিষয়ক প্রশিক্ষণ কোর্সের প্রশিক্ষক নির্বাচনের জন্য

### $EMIS$  সিস্টেমে আবেদন করার নির্দেশিকা

প্রশিক্ষক হতে আগ্রহী সরকারি টিচার্স ট্রেনিং কলেজ এর শিক্ষক, মাধ্যমিক পর্যায়ে (সাধারণ শিক্ষা/মাদ্রাসা শিক্ষা/কারিগরি শিক্ষা) পাঠদানরত শিক্ষক (যাদের পি.ডি.এস/ইনডেক্স নাম্বার রয়েছে/ স্থায়ী নিয়োগ), এ টু আই.এর ব্রান্ড অ্যাম্বাস্যাডর শিক্ষক, উপজেলা একাডেমিক সপারভাইজারগণ অনলাইনে www.emis.gov.bd সাইটের  $NCF$  মডিউলে "[প্রশিক্ষকদের](http://www.emis.gov.bd/EMIS/NCF/TrainerApplication/Apply) জন্য আবেদন ফরম" লিংকে প্রবেশ করে আবেদন করতে পারবেন।

এখানে ক্লিক করে আবেদন করতে হবে

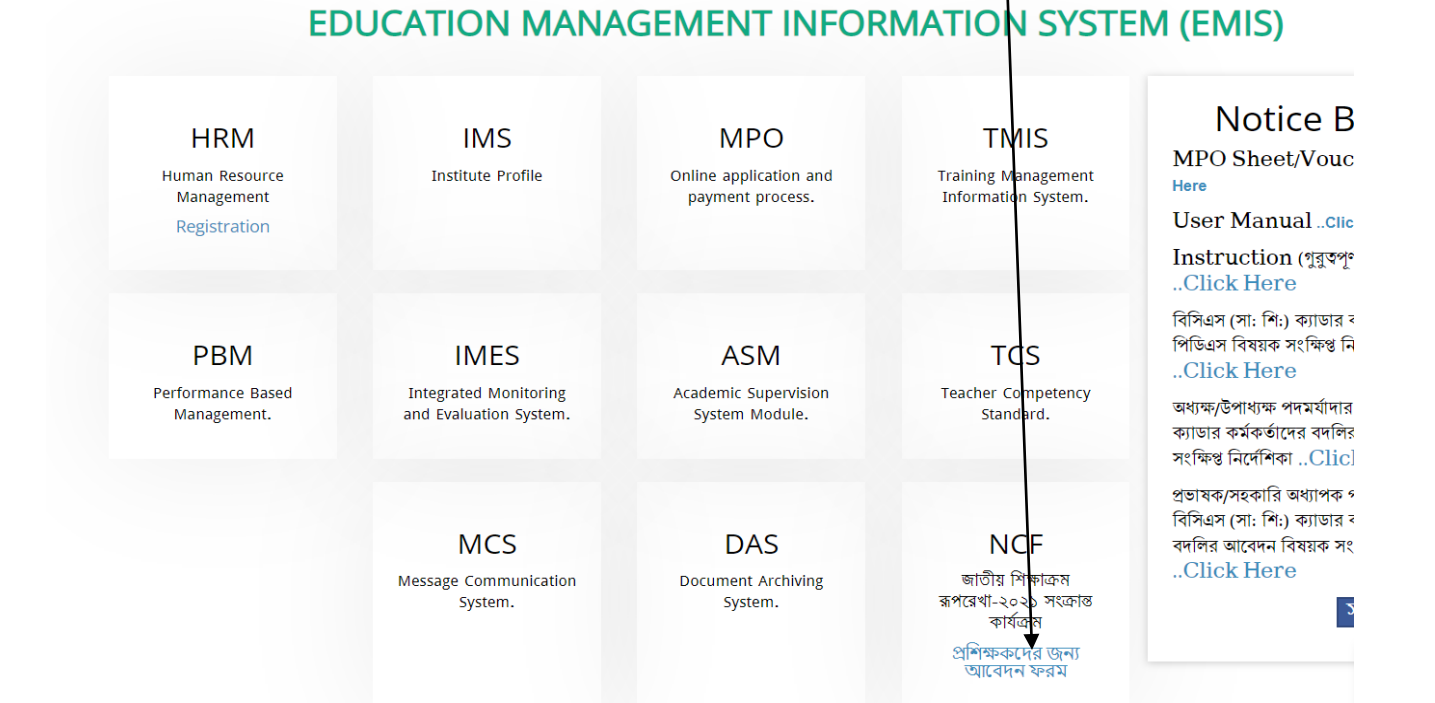

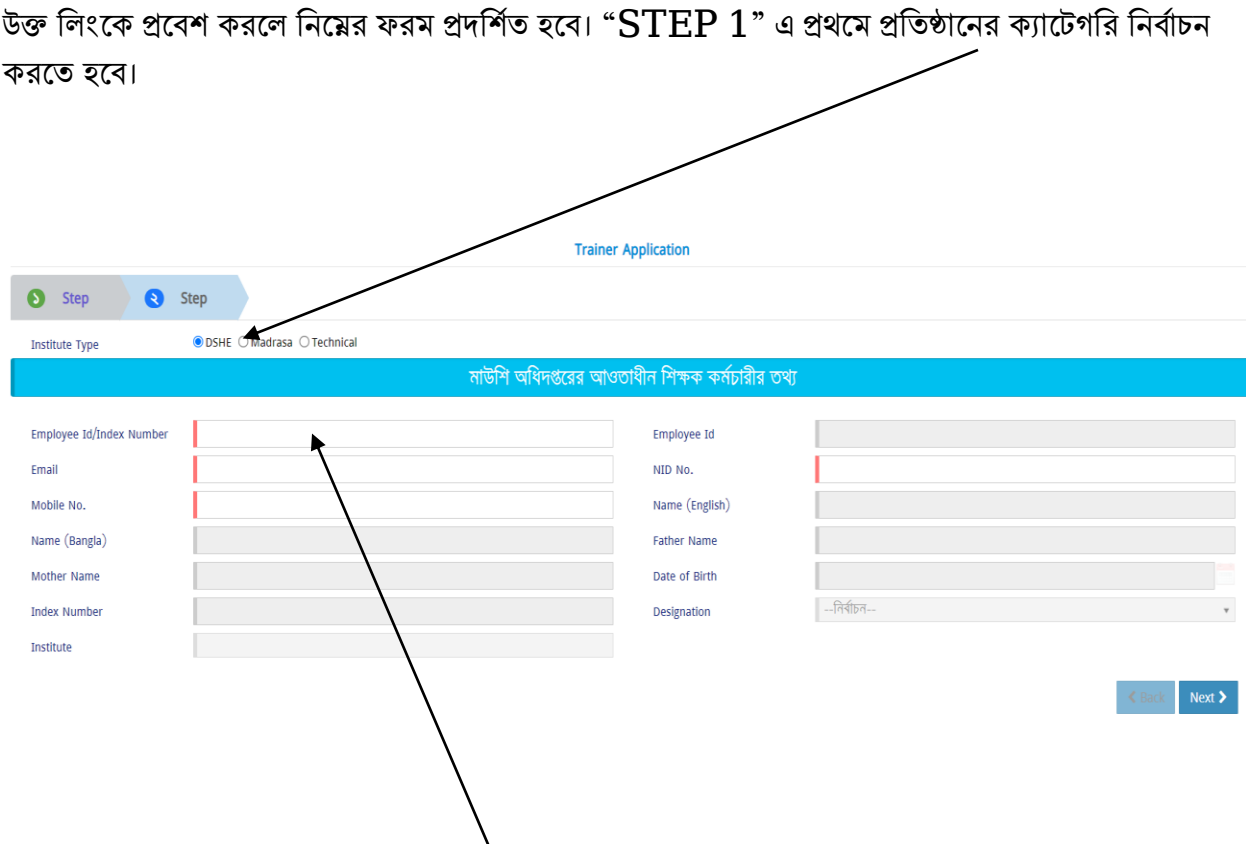

প্রতিষ্ঠানের ক্যাটেগরি " $\operatorname{DSHE}$ " হলে এখানে  $\operatorname{PDS}$  ID লিখে " $\operatorname{Enter/Tab}$ " চাপতে হবে।  $\operatorname{EMIS}$ সিস্টেম হতে উক্ত শিক্ষক/ কর্মকর্তার তথ্য প্রদর্শিত হবে। প্রতিষ্ঠানের ক্যাটেগরি "DSHE" হলে অবশ্যই  $PDSID$  প্রদানের মাধ্যমে আবেদন করতে হবে।  $PDSID$  না থাকলে অথবা আইডি জানার জন্য নিচের "EMIS সিস্টেমে রেজিস্ট্রেশন সংক্রান্ত নির্দেশিকা" দেখা যেতে পারে।

প্রশেষ্ঠাদনর কযাদেগশর "Madrasa/Technical" হদ "Madrasa/Technical" শনোিচন করদে হদে এেিং ফরমটি পূরণ করদে হদে।

এই ফরমে সকল তথ্য প্রদানের পর " $\operatorname{NEXT}$ " বাটনে ক্লিক করে " $\operatorname{STEP}$   $2$ " প্রবেশ করতে হবে।

#### STEP 2

এখানে আবেদনকারীর ক্যাটাগরি সিলেক্ট করতে হবে।

আবেদনকারীর ক্যাটাগরি "টিচার্স ট্রেনি $\cancel{\tau}$ কলেজ এর শিক্ষক" হলে ডিফল্ট হিসেবে " $\text{TTC}$ " প্রদর্শিত হবে। আবেদনকারীর ক্যাটাগরি "উপজেলা একাডেমিক সুপারভাইজার" হলে ডিফল্ট হিসেবে " $\bf Upazila$ Academic Supervisor প্রদর্শিত হবে।

আবেদনকারী **জেলা না কি উপজেলা পর্যায়ের** প্রশিক্ষক হতে চান তা নির্বাচন করতে হবে। প্রতিষ্ঠানের জেলা/উপজেলা অনুযায়ী জেলা/উপজেলা ডিফল্ট হিসেবে প্রদর্শিত হবে।

তারপর যে বিষয়ের প্রশিক্ষক হতে ইচ্ছুক তা নির্বাচন ক্রিরতে হবে। এক্ষেত্রে বিষয় বন্টন গাইডলাইন অনুযায়ী প্রতিষ্ঠান প্রধান কর্তৃক সংষ্ক্লিষ্ট শিক্ষককে যে বিষয়ে মনৌন্ময়ন দেয়া হয়েছে তা নির্বাচন করতে হবে।

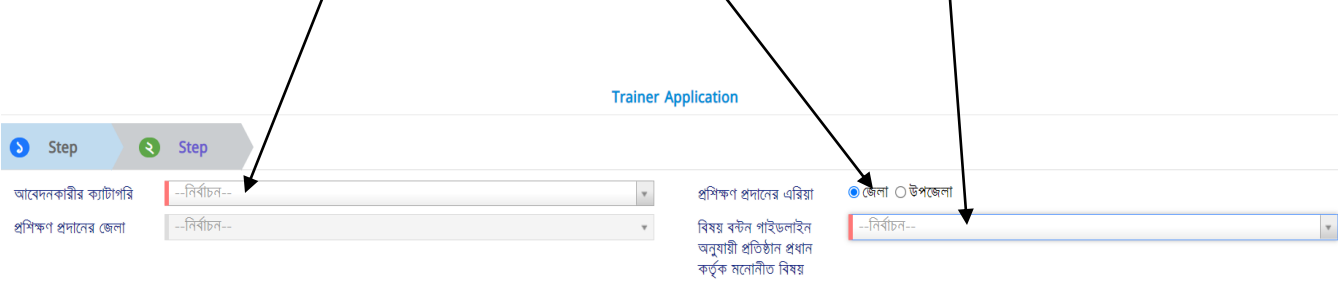

নীচের তথ্য প্রদান করে ক্যাপচা পূরণ করে "Submit" বাটনে ক্লিক করে আবেদন সম্পন্ন করতে হবে।

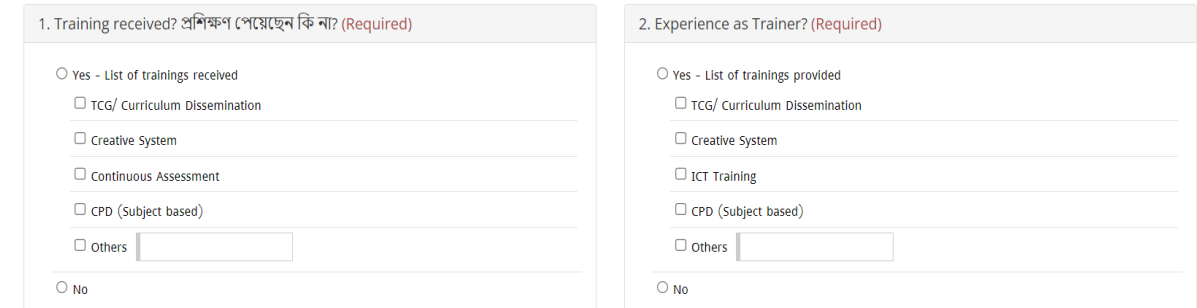

তারপর ফরমে তথ্য প্রদান করে ক্যাপচা পূরণ করে "Submit" বাটনে ক্লিক করে আবেদন সম্পন্ন করতে

হদে।

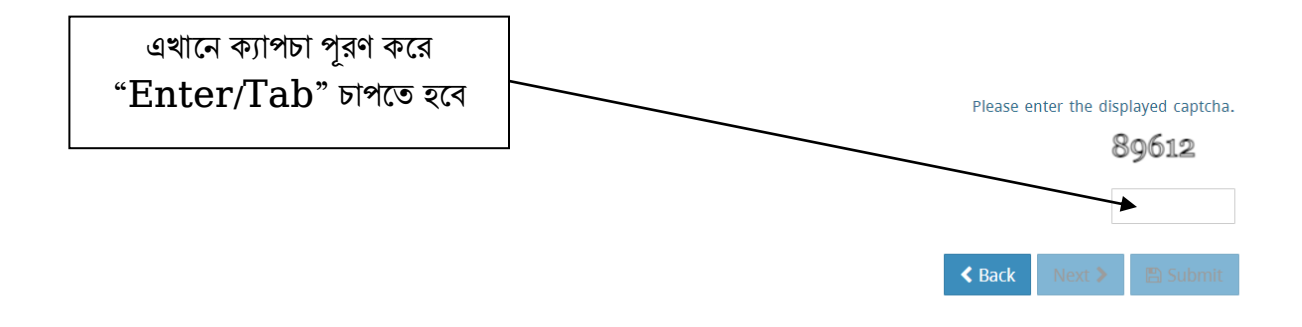

"মাধ্যমিক ও উচ্চ শিক্ষা অধিদপ্তরের আওতাধীন শিক্ষা প্রতিষ্ঠানের (স্কুল, কলেজ, স্কুল এন্ড কলেজ)

## শিক্ষক-কর্মচারীগণের  $\mathbf{EMIS}$  সিস্টেমে রেজিস্ট্রেশন সংক্রান্ত নির্দেশিকা"

 $\boldsymbol{\mathrm{EMIS}}$  সিস্টেমে পূর্বে রেজিস্ট্রেশনকৃত অথবা এমপিওভূক্ত অথবা সরকারি শিক্ষক যাদের তথ্য পূর্বে অন্তর্ভূক্ত করা হয়েছে সে সমস্ত সরকারি-বেসরকারি শিক্ষক কর্মাচারির তথ্য  $\boldsymbol{\textbf{emis}}.\boldsymbol{\textbf{gov}}.\boldsymbol{\textbf{bd}}$  ওয়েবসাইটের "পোর্টাল" / "**Portal"**রমনুদে শিক কদর রেখা র্াে।

 $\mathcal{U}_\mathbf{g}$ 

গগে

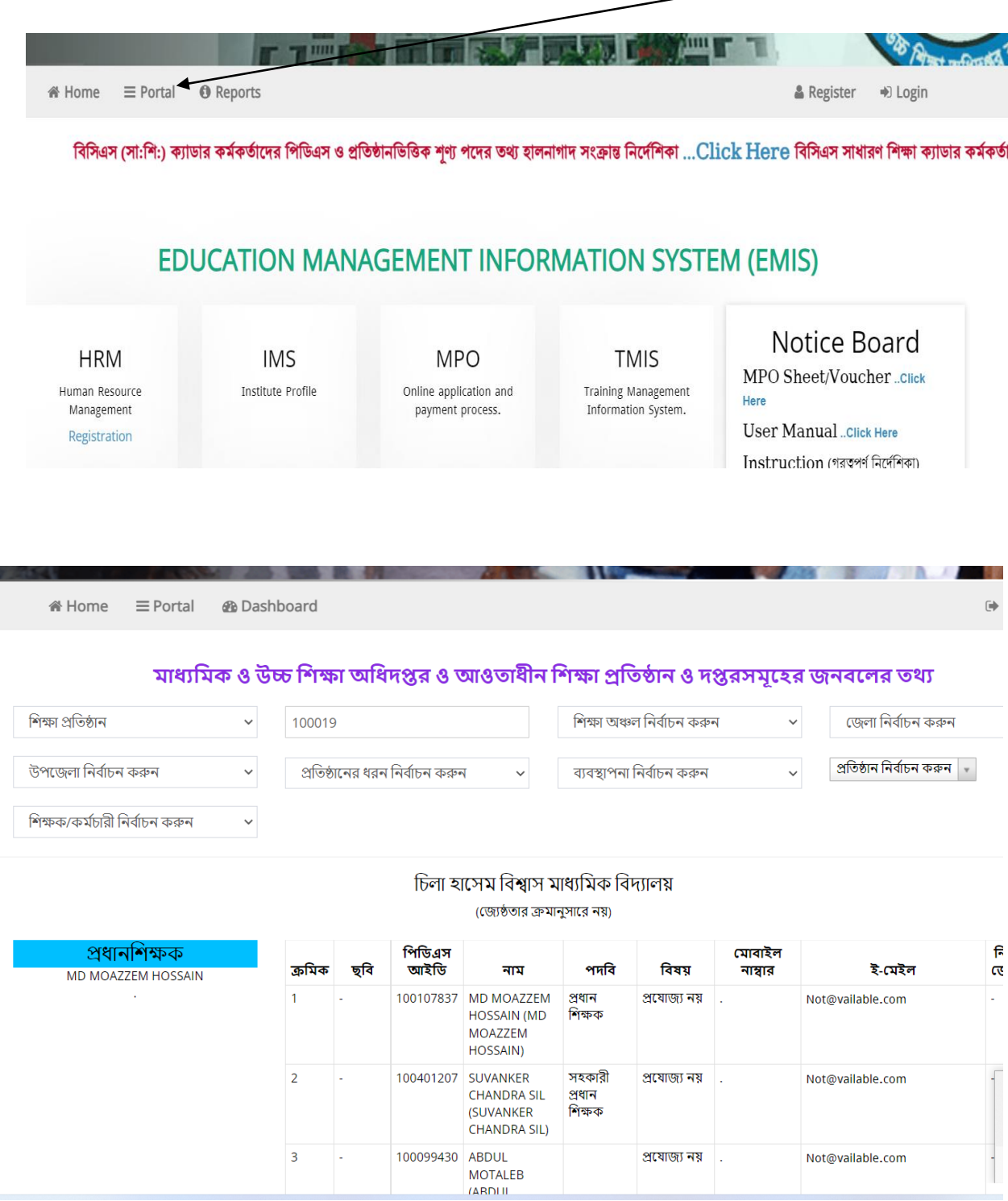

পূর্বে রেজিস্ট্রেশনকৃত অথবা এমপিওভূক্ত অথবা সরকারি শিক্ষক যাদের তথ্য পূর্বে অন্তর্ভূক্ত করা হয়েছে সে সমস্ত সরকারি-বেসরকারি শিক্ষকদের পুনরায় রেজিস্ট্রেশন করার দরকার নাই।

প্রতিষ্ঠানে বিধিমোতাবেক নিয়োগপ্রাপ্ত যে সমস্ত শিক্ষকের তথ্য  $\rm EMIS$  ডাটাবেইজে নাই তাদেরকে রেজিস্ট্রেশন কদর EMIS শিদেদম অন্তর্ভক্তি হদে হদে।

রেসরকারি শিক্ষা প্রতিষ্ঠানের ক্ষেত্রে এমপিওবিহীন শিক্ষকগণ প্রথমে  $\boldsymbol{\mathrm{emis}}.\boldsymbol{\mathrm{gov}}. \boldsymbol{\mathrm{bd}}$  সিস্টেমে রেজিস্ট্রেশন কদর প্রশেষ্ঠান প্রধান কর্তকি অনুদমােন করদে হদে। এমশপওর্ভক্ত শিক্ষকগদণর ররশজদেিন করার প্রদোজন নাই।

সরকারি শিক্ষা প্রতিষ্ঠানের ক্ষেত্রে যে সকল শিক্ষকগণের  $\mathop{\hbox{\rm EMS}}$  সিস্টেমে পূর্বে রেজিস্ট্রেশন করা নাই তাদের প্রথমে  $emis.gov.bd$  সিস্টেমে রেজিস্ট্রেশন করে প্রতিষ্ঠান প্রধান কর্তৃক অনুমোদনের পর মাধ্যমিক উইং কর্তকি অনুদমােন করদে হদে।

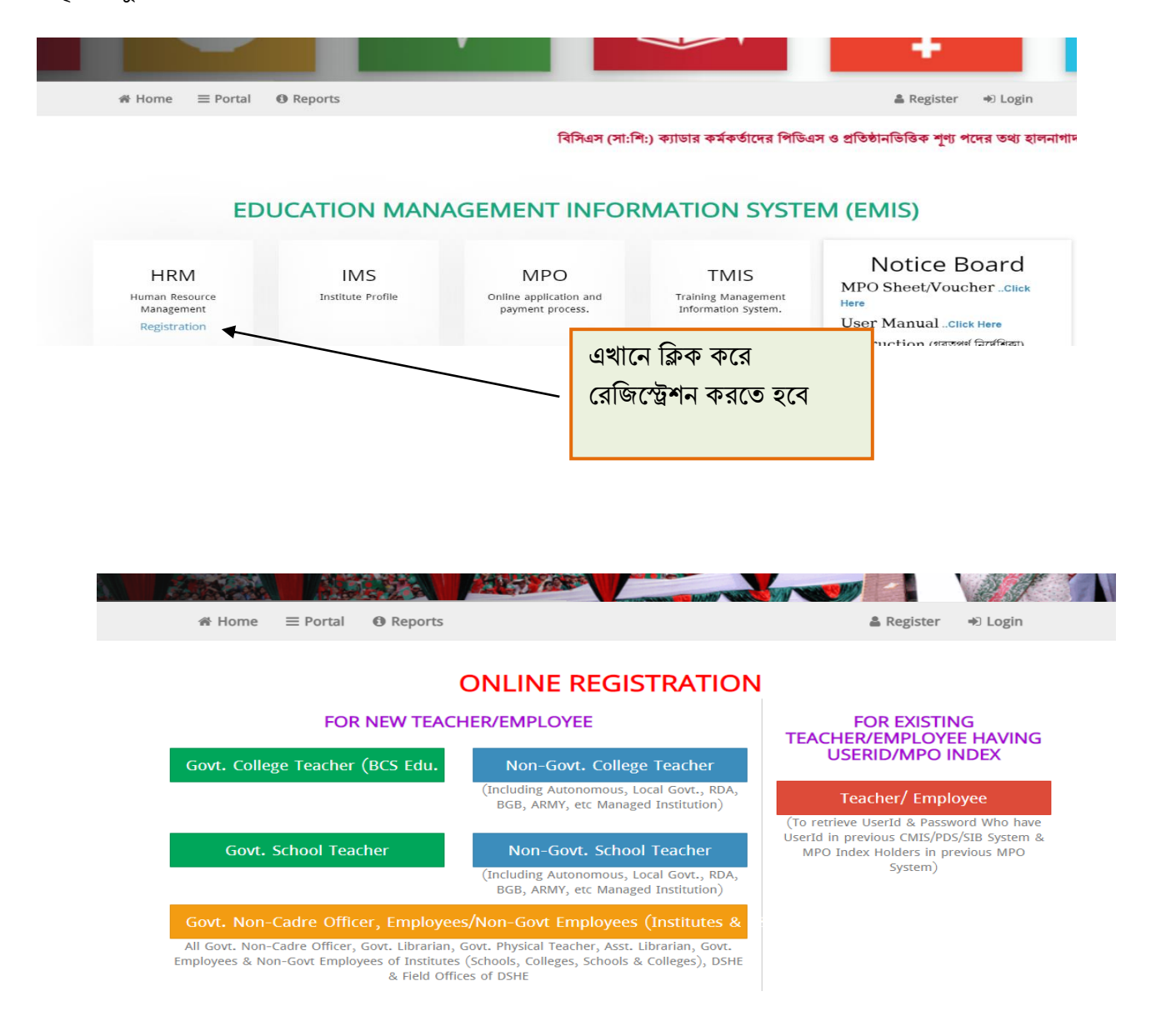

# "মাধ্যমিক ও উচ্চ শিক্ষা অধিদপ্তরের আওতাধীন শিক্ষা প্রতিষ্ঠানের (স্কুল, কলেজ, স্কুল এন্ড কলেজ) প্রতিষ্ঠান প্রধানগণ কর্তৃক  $\mathbf{EMIS}$  সিস্টেমে শিক্ষক-কর্মচারীগণের রেজিস্ট্রেশন অনুমোদন সংক্রান্ত নিৰ্দেশিকা"

প্রতিষ্ঠান প্রধানগণকে অনলাইনে  $EMIS$  সফটওয়্যারে ( $emis.gov.bd$ ) প্রতিষ্ঠানের ইউজার আইডি  $\overline{\mathrm{1276}}$ ) ও পাসওয়ার্ড দিয়ে লগ-ইন করে  $\overline{\mathrm{HRM}}$  মডিউলে প্রবেশ করে তথ্য প্রদান করতে হবে।

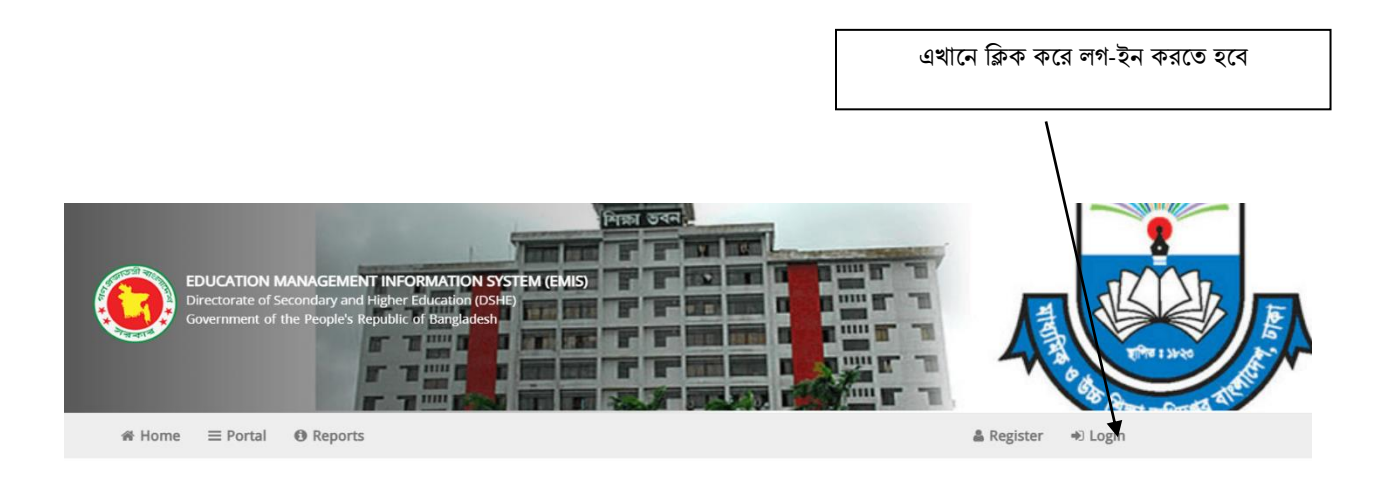

#### **EDUCATION MANAGEMENT INFORMATION SYSTEM (EMIS)**

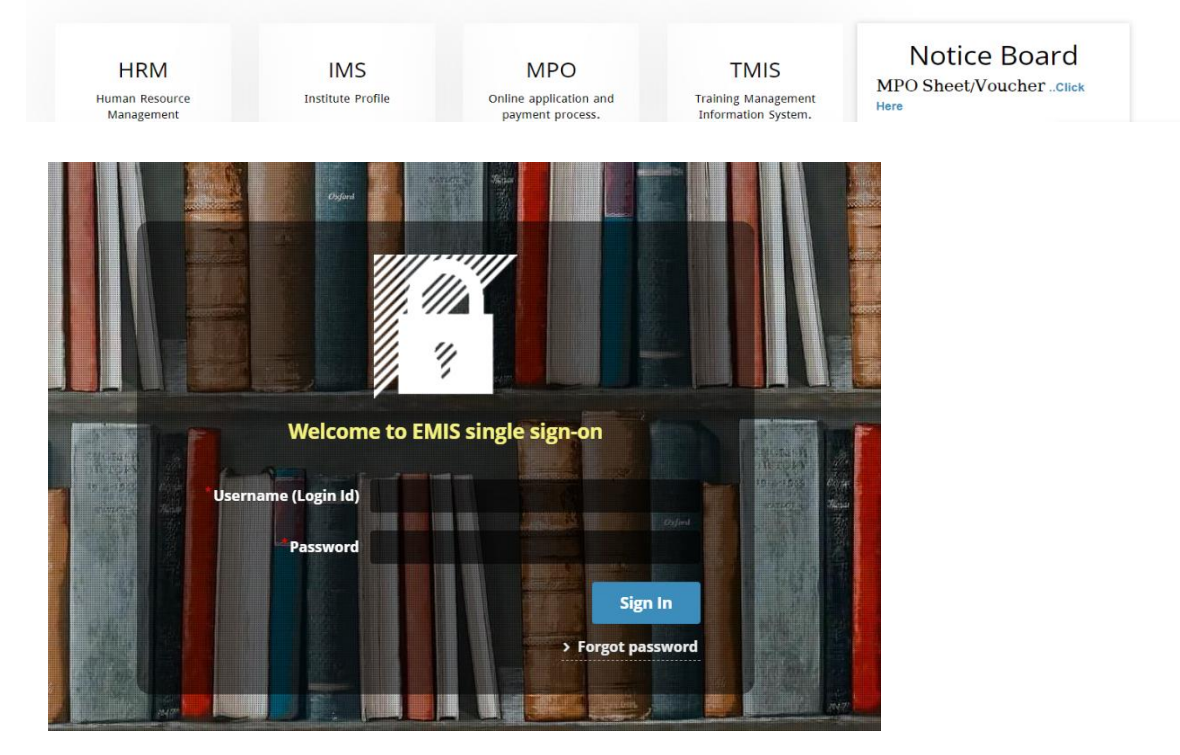

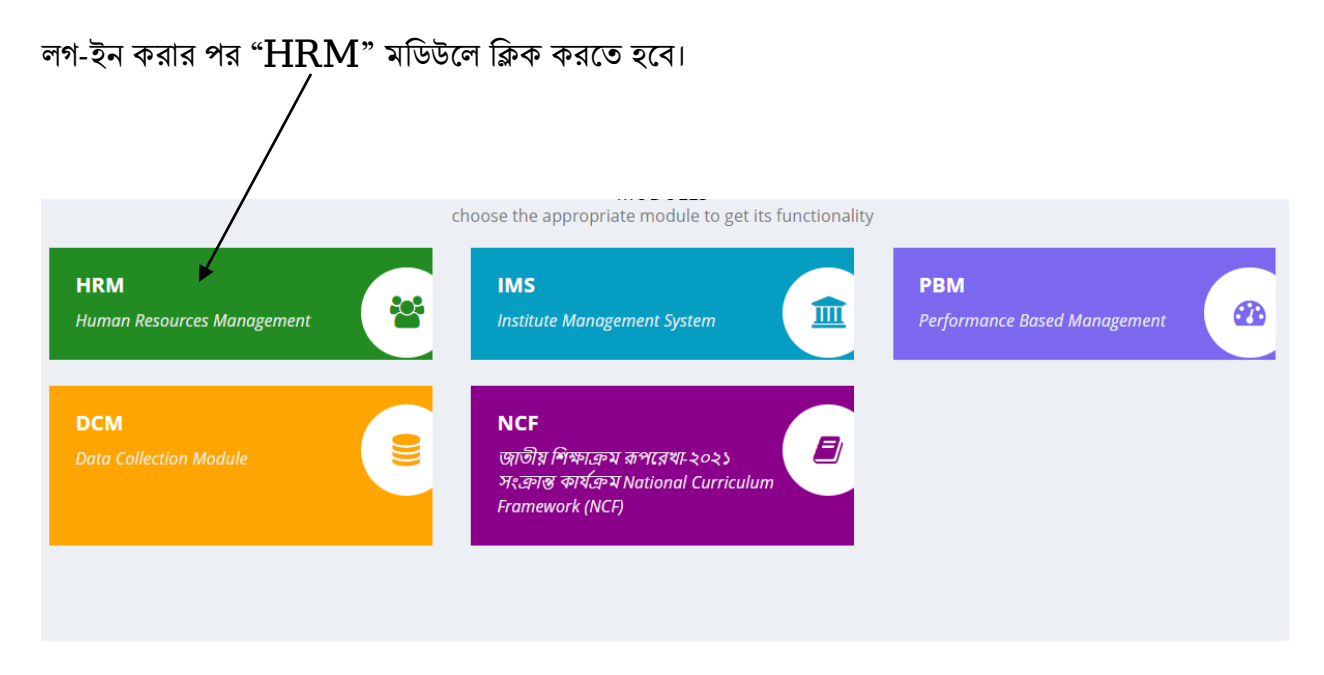

তারপর শিক্ষক / কর্মকর্তা-কর্মচারীর রেজিস্ট্রেশন অনুমোদনের মেনুতে ক্লিক করতে হবে।

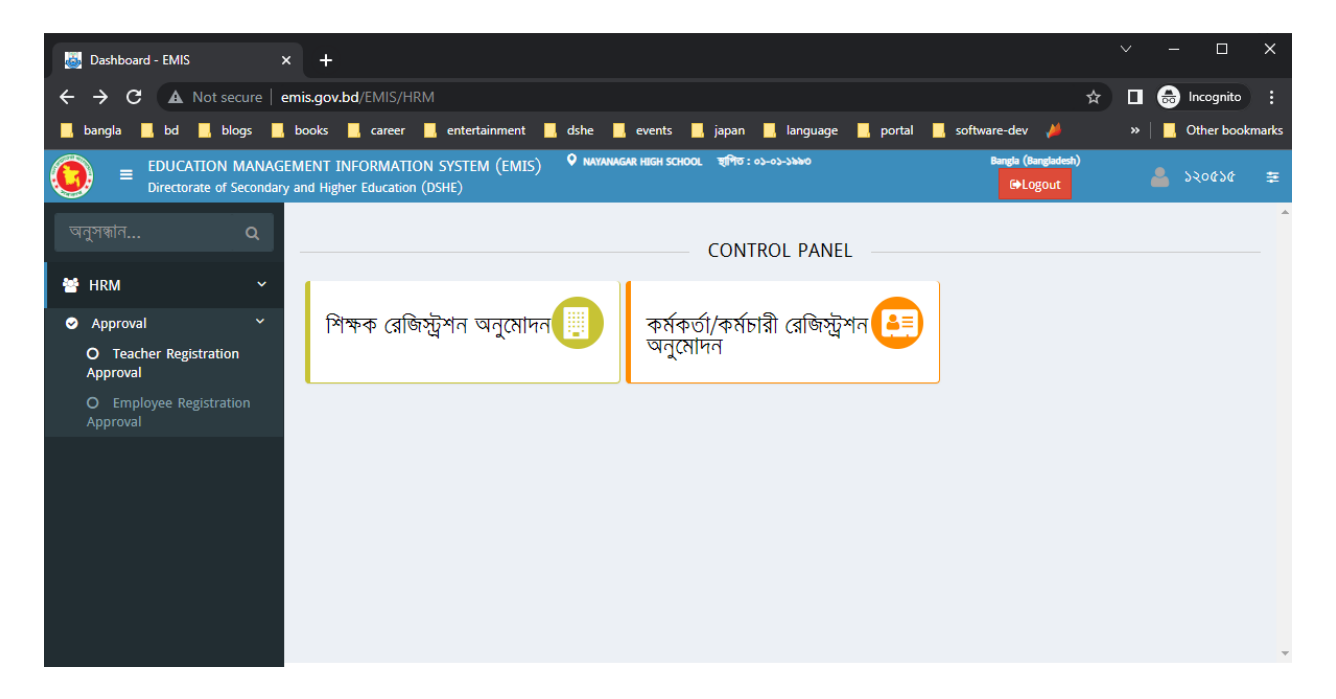

পরবর্তী পেইজে তালিকা থেকে রেজিস্ট্রেশন অনুমোদনের জন্য সংশ্লিষ্ট শিক্ষক-কর্মাচারির তথ্য ক্লিক করে অনুমোদন/বাতিল করা যাবে (বেসরকারী প্রতিষ্ঠানের ক্ষেত্রে)। সরকারী প্রতিষ্ঠানের ক্ষেত্রে রেজিস্ট্রেশনটি ফরোয়ার্ড/বাতিল করা যাবে, ফরোয়ার্ডকৃত রেজিস্ট্রেশন মাধ্যমিক ও উচ্চ শিক্ষা অধিদপ্তরের মাধ্যমিক উইং কর্তৃক অনমোদন করা হবে।

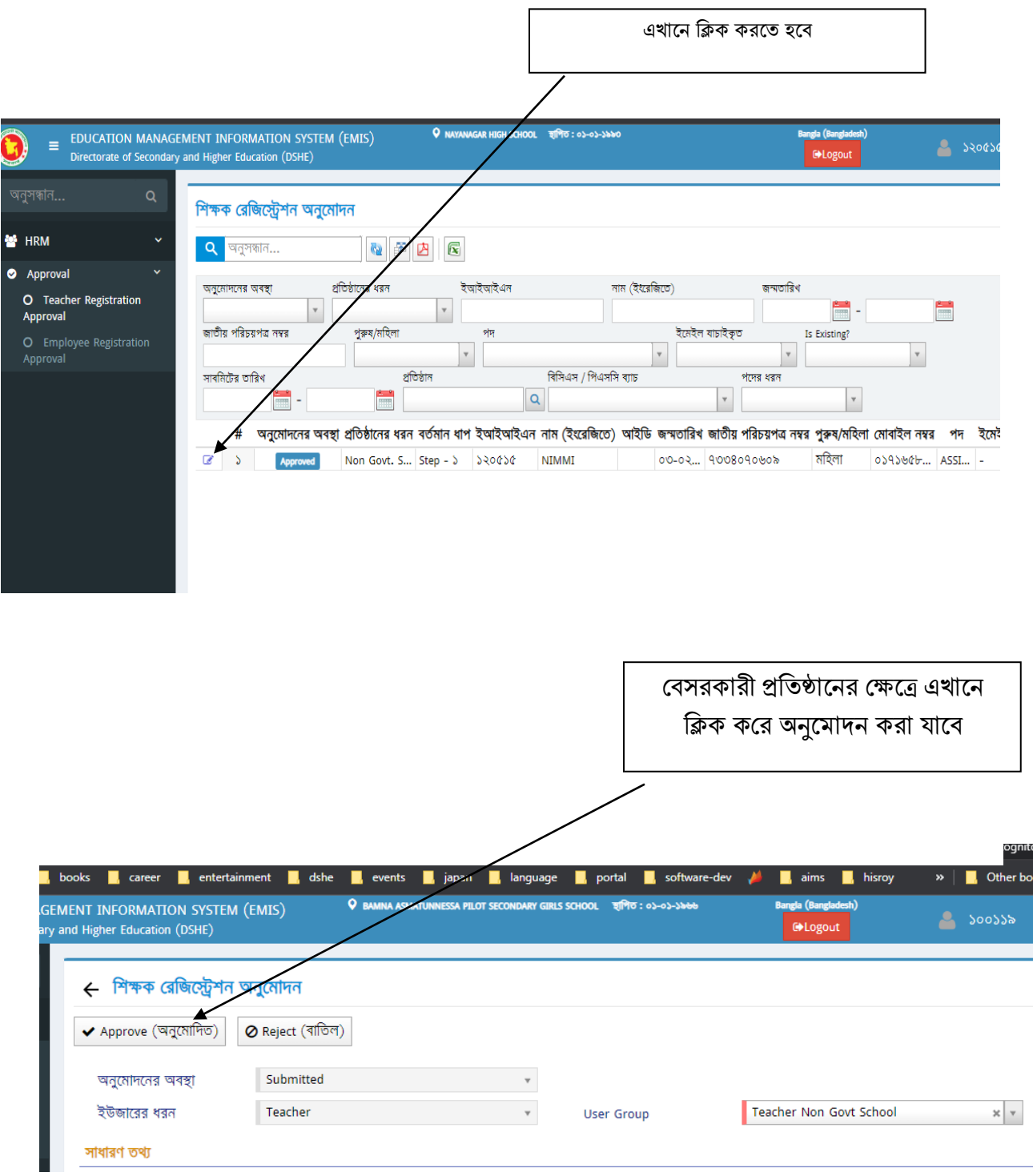

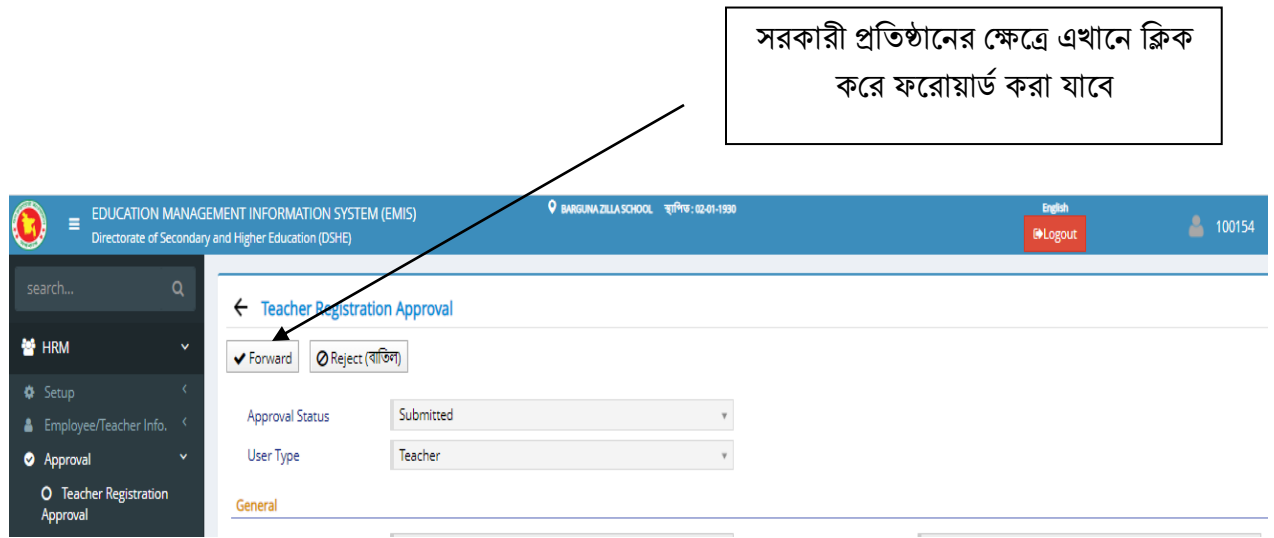

অনুমোদনের পর সংশ্লিষ্ট শিক্ষক-কর্মাচারির রেজিস্ট্রেশন প্রক্রিয়া সম্পন্ন হবে এবং তার তথ্য "পোর্টাল" এ দেখা যাবে।

এ সংক্রান্ত কারিগরি সমস্যার ক্ষেত্রে  $\, {\rm EMIS} \,$  সেলের ফেসবুক পেজ

( [www.facebook.com/emis.dshe](http://www.facebook.com/emis.dshe)) -এ সহায়তা পাওয়া যাবে।

\* এ সংক্রান্ত কারিগরি সমস্যার ক্ষেত্রে জেলার সহকারি প্রোগ্রামার/ অঞ্চলের প্রোগ্রামারগণের সাথে যোগাযোগ করা যেতে পারে।

\* অন্যান্য নীতিগত বিষয়ের সমস্যার জন্য "ডিসেমিনেশন অব নিউ কারিকুলাম স্কিম" এর সাথে যোগাযোগ করার অনুরোধ করা হল।